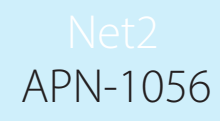

## Paxton Searching for a name, card number or vehicle registration

There are times when you need to search for a user based on their name, token number or car registration number. This can be done by clicking on the Find user button on the top toolbar and entering the details.

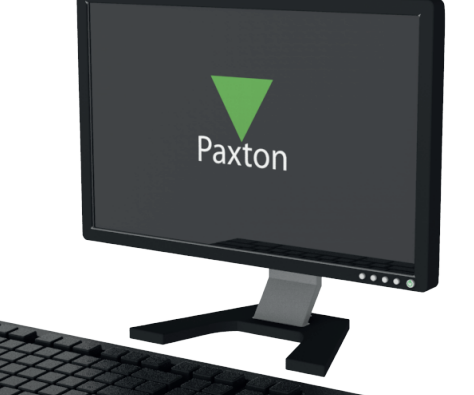

Open door Find user Print

This is an active directory search and will display all user records as they match the filter being entered.

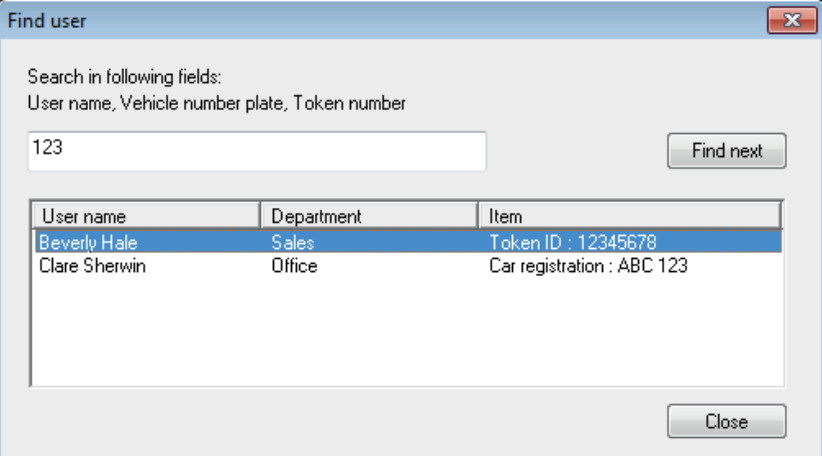

## Click on the table entry to display the user record.

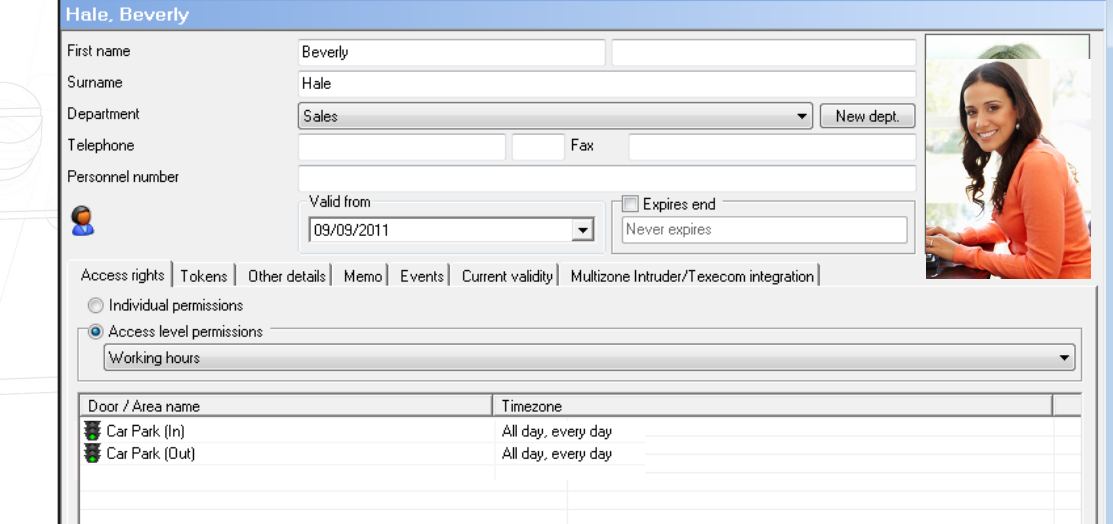